## Sponsored Guest Wireless - Connection Instructions

If you're a sponsored guest of the college and you've been given a username and password from a faculty or staff member for connecting to the Guest wireless network, you'll need to follow these instructions. You will be able to connect up to 2 devices simultaneously with the same username and password

1. First, you'll need to connect to the **Guest** wireless network. This is done the same as connecting to any other wireless network – just select Guest from the list of available networks:

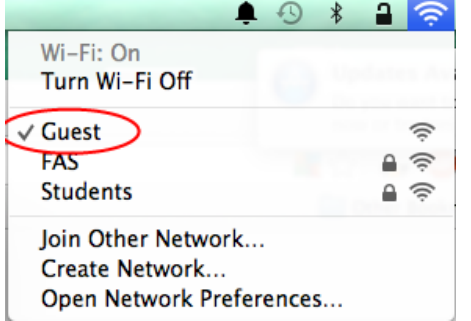

2. Once your device is connected, open your web browser (Safari, Internet Explorer, Firefox, Chrome, etc), and it should automatically load the following page where you'll need to click the link at the bottom to **Sign In**:

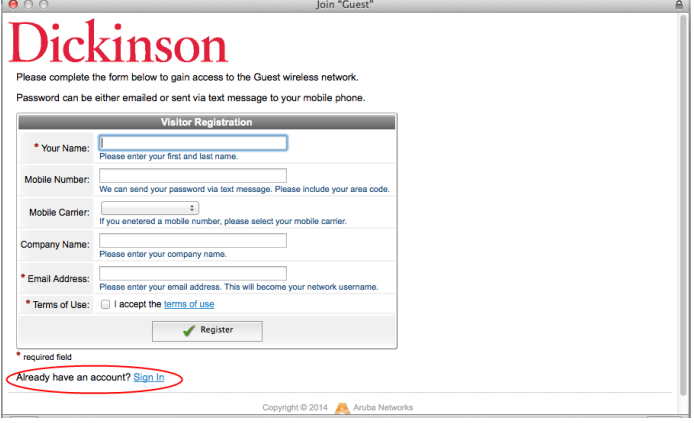

3. Enter the username and password you were given by your Dickinson College faculty/staff sponsor and click **Log In**:

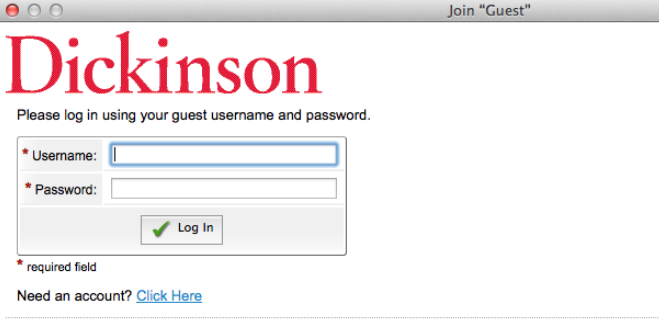

Copyright © 2014 Aruba Networks